## **T: Adresowanie statyczne i automatyczne.**

Adresowanie statyczne polega na ręcznej konfiguracji numerów IP interfejsu sieciowego. Podczas konfiguracji protokołu TCP/IP należy znać stosowane w sieci numery co może być kłopotliwe.

Wygodniejszym rozwiązaniem jest automatyczne przydzielanie adresów IP. W tym celu niezbędny jest komputer serwer DHCP dostępny w zasięgu konfigurowanej stacji komputerowej. DHCP używa protokołu UDP. Wszystkie pakiety wysyłane przez klienta mają port źródłowy 68 i port docelowy 67. Pakiety wysyłane przez serwer mają port źródłowy 67 i port docelowy 68.

Zadanie1:

Odszukaj w serwisie internetowym Wikipedii informacje na temat usługi DHCP.

W systemach Windows w celu automatycznej konfiguracji protokołu TCP/IP musi być uruchomiona usługa DHCP. Usługę Klienta DHCP włączymy z wiersza poleceń za pomocą polecenia:

```
net start dhcp
lub poprzez konsolę services.msc.
```
Klient, który chce połączyć się z serwerem DHCP wysyła do sieci lokalnej pakiety rozgłoszeniowe zaadresowane do wszystkich odbiorców. Procedura ta nosi nazwę DHCP DISCOVER – odkrywanie DHCP. Pakiety mają adres docelowy rozgłoszeniowy 255.255.255.255 i zawierają prośbę o ostatnio używany adres IP.

Konfigurację interfejsu sieciowego sprawdzimy w konsoli tekstowej poleceniem ipconfig /all. Przykładowy wynik polecenia:

```
Karta Ethernet wifi:
           Sufiks DNS konkretnego połączenia :
           Opis . . . . . . . . . . . . . . : Intel(R) PRO/Wireless 3 k Connection
           Adres fizyczny. . . . . . . . . . : 00-13-02-DC-63-7B
           DHCP włączone . . . . . . . . . . : Nie
           Adres IP. . . . . . . . . . . . . : 192.168.10.2
          Maska podsieci. . . . . . . . . . : 255.255.255.0
           Brama domyślna. . . . . . . . . . : 192.168.10.1
           Serwery DNS . . . . . . . . . . . : 194.204.152.34
           Podstawowy serwer WINS. . . . . . : 192.168.10.2Właściwości: Protokół internetowy (TCP/IP)
                                                                           |?|x|Ogólne |
                       Przy odpowiedniej konfiguracji sieci możesz automatycznie uzyskać
                       niezbędne ustawienia protokołu IP. W przeciwnym wypadku musisz
                       uzyskać ustawienia protokołu IP od administratora sieci.
                         C Uzyskaj adres IP automatycznie
                        - i iUżyj następującego adresu IP:
                         Adres IP:
                                                     192.168.10
                                                                    2
                         Maska podsieci:
                                                     255 . 255 . 255 .
                                                                    \Omega192.168.10
                         Brama domyślna:
                                                                    \mathbf{1}O Uzyskaj adres serwera DNS automatycznie
                        - C Użyj następujących adresów serwerów DNS:
                         Preferowany serwer DNS:
                                                     194.204.152.34
                         Alternatywny serwer DNS:
                                                               Zaawansowane...
                                                             0K
                                                                        Anuluj
```
## Zadanie2:

Sprawdź konfigurację protokołu TCP/IP przy twoim stanowisku komputerowym w pracowni szkolnej.

Zadanie3:

Sprawdź stan klienta DHCP przy twoim stanowisku komputerowym w pracowni szkolnej.

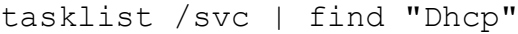

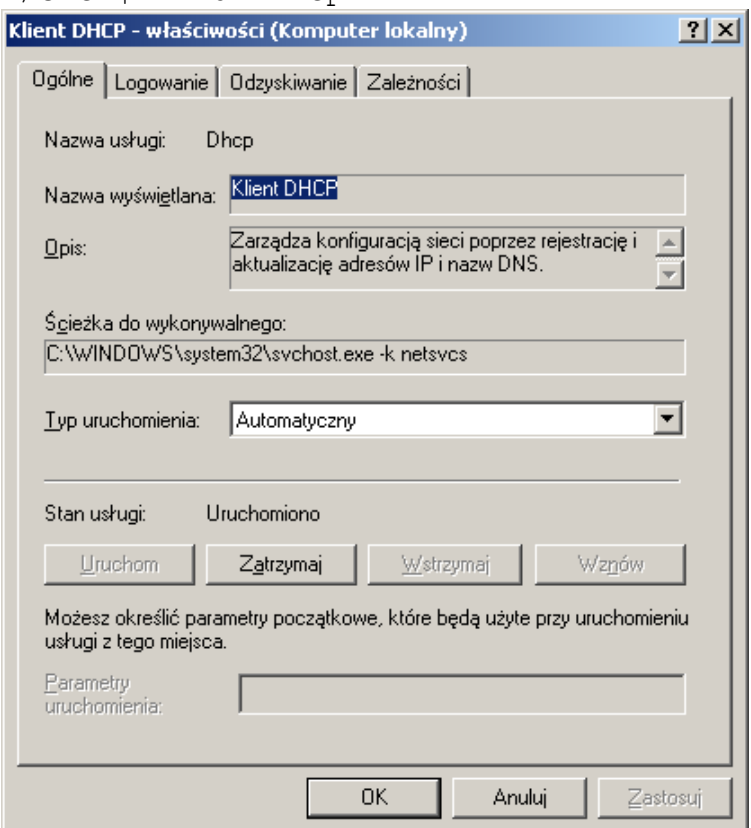

Widoczny w środowisku graficznym sposób przydzielania adresu IP (podwójne kliknięcie ikony interfejsu sieciowego w zasobniku). W poniższym przykładzie adres skonfigurowany został ręcznie.

## Zadanie4:

Zapoznaj się z zawartością następującej witryny [http://technet.microsoft.com/pl](http://technet.microsoft.com/pl-pl/library/cc783907%28WS.10%29.aspx)[pl/library/cc783907%28WS.10%29.aspx.](http://technet.microsoft.com/pl-pl/library/cc783907%28WS.10%29.aspx)

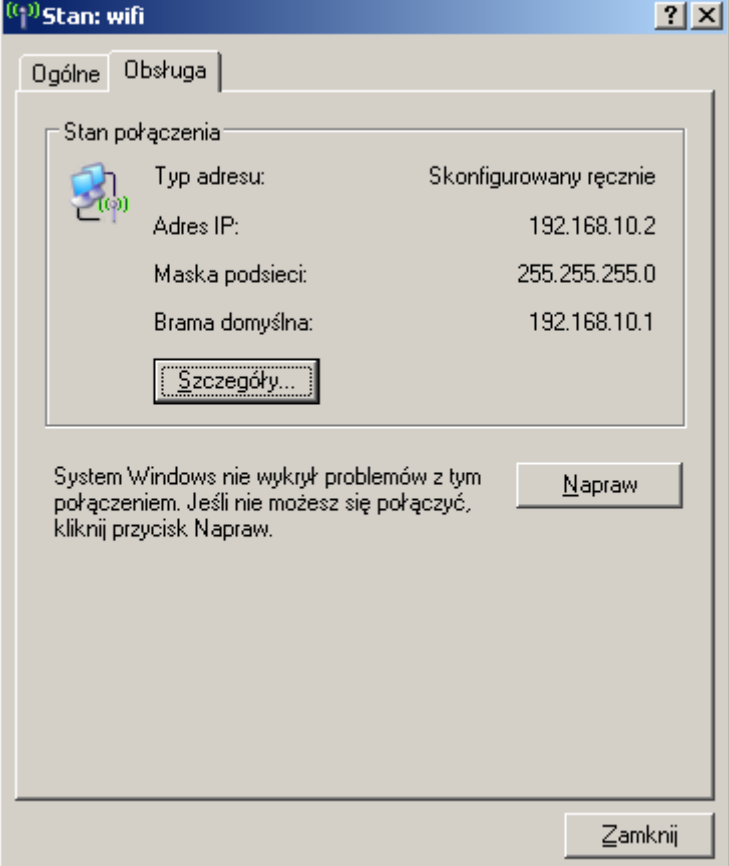